## Como adicionar Vi[sitante](http://sigloc.com.br/documentacao/?p=256)

 Este cadastro serve para se ter um controle, quando vier um visitante na igreja, pegar os dados, para posteriormente realizar uma visita à esta pessoa ou família.

Para adicionar Visitante(s) clique no botão **ADICIONAR VISITANTE .**

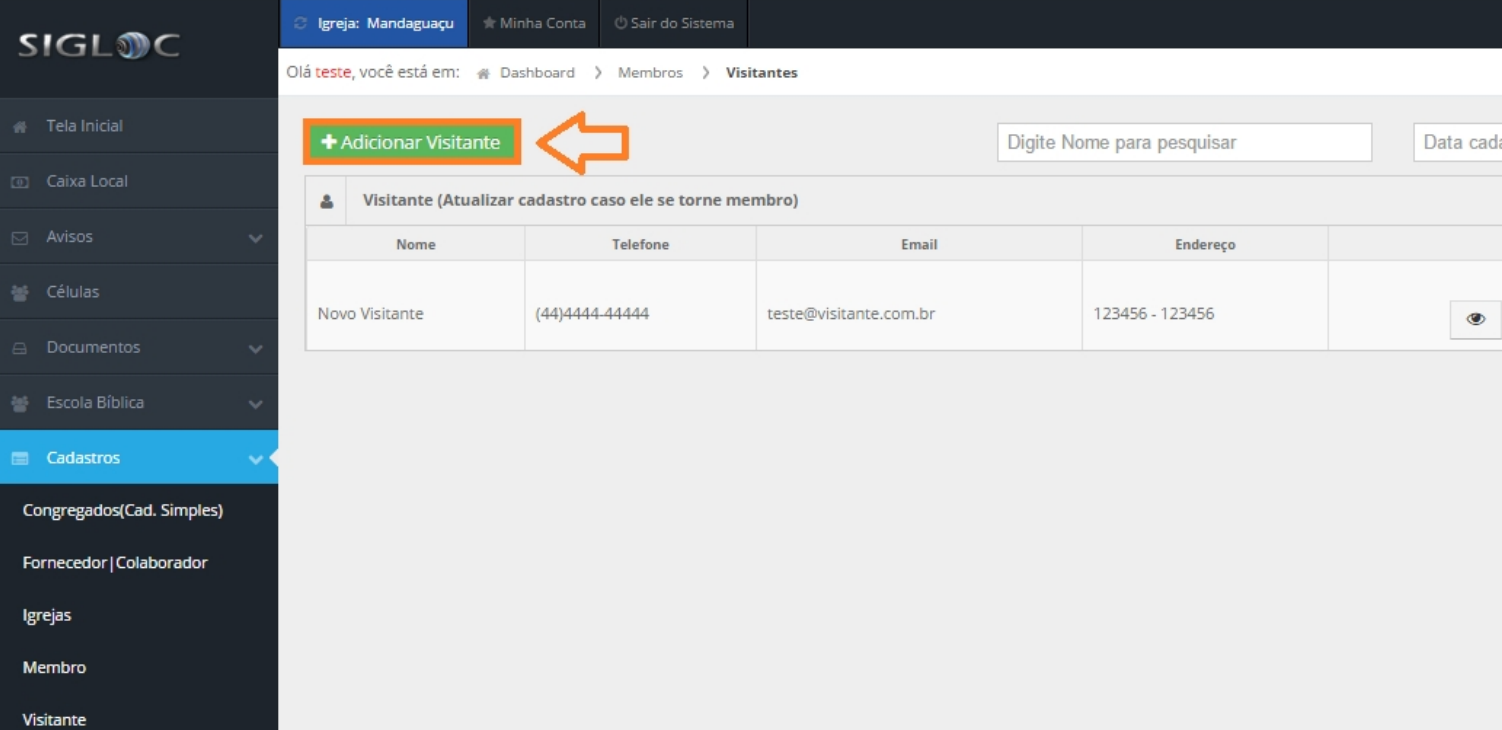

[Então preencha o Cadastro básico do visitante e clique no botão](http://sigloc.com.br/documentacao/wp-content/uploads/2015/11/add-visitante.png) **ADICIONAR .**

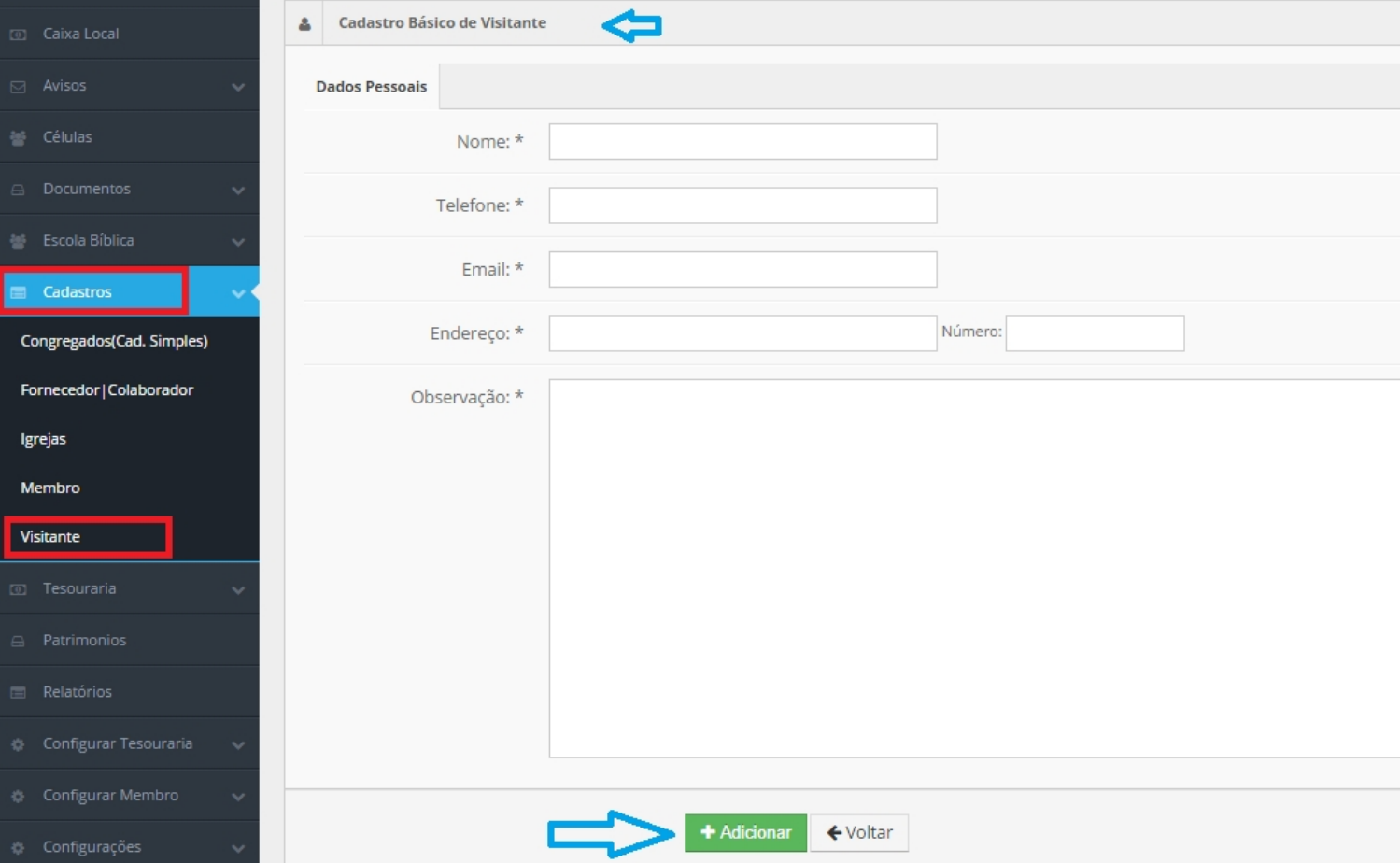